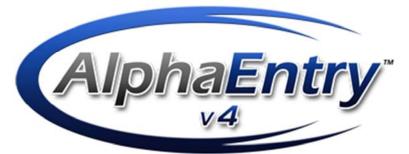

U.S. PATENT# 7,783,018

|                                                | 101 Broadway, New York - Concierge 1 |                                  |               | All press test |    |
|------------------------------------------------|--------------------------------------|----------------------------------|---------------|----------------|----|
| Residents Electroner Electroner Of Premises    |                                      | an and ages week, to it ages for |               |                |    |
| Alternative Business Accomodations Inc         |                                      |                                  | 130           |                |    |
| Ananiev, George                                |                                      | Building 1                       | D02           |                |    |
| Andrews, Serge & Marina                        |                                      |                                  | B18           |                |    |
| Anikul, Galina & Zinovy                        |                                      |                                  | B21           |                |    |
| Super - Arsim                                  |                                      |                                  | 129           |                |    |
| Augustine, RD, CDN, Mary Beth                  |                                      |                                  | J01<br>FL-2   |                |    |
| Bahadur, Nikhil                                |                                      |                                  | H02           |                |    |
| Bakhrakh, Elvira                               | XXXXX                                |                                  | F19           |                |    |
| Bakhtadze, Irma                                |                                      |                                  | A30           |                |    |
| Bank, Matthew                                  |                                      | Building 1                       | 1231<br>FL:12 |                | 1  |
| Barsion, Sylvia                                |                                      |                                  | K13           |                | 1  |
| Bartloi, Lisa                                  |                                      |                                  | J02<br>FL-2   |                |    |
| Batyuk, Tatyana                                |                                      |                                  | E17           |                |    |
| Bazilevsky, Anatoly & Natalya                  |                                      |                                  | E24           |                |    |
| Bazilevsky, Hal                                |                                      |                                  | G03           |                |    |
| (a) (b) (c) (c) (c) (c) (c) (c) (c) (c) (c) (c |                                      |                                  | - 1 2         | Ger Factore    |    |
|                                                |                                      |                                  |               | 6              |    |
| 63                                             |                                      |                                  |               | -              |    |
|                                                |                                      |                                  |               | -1-            |    |
| - I - I have been been a second and the        |                                      | 1                                |               | - 1            | E. |

# AlphaEntry<sup>™</sup> 4.0

### PC Client / Premium Package User Manual

Alpha Communications® and Alpha Media®, Inc. http://www.AlphaCommunications.com http://www.AlphaMedia.com

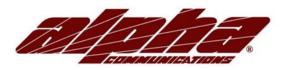

42 Central Drive Farmingdale, NY 11735-1202 Phone: 631-777-5500 Fax: 631-777-5599 Copyright© 2005-2010 Alpha Communications® All Rights Reserved

AWD151 (06/2011)

## License Agreement

ALPHA MEDIA, INC. ALPHAENTRY<sup>™</sup>, ALL VERSIONS, AND SOFTWARE RELATED COMPONENTS. END-USER LICENSE AGREEMENT FOR ALPHA MEDIA, INC. SOFTWARE

IMPORTANT-READ CAREFULLY: This Alpha Media, Inc. End-User License Agreement ("EULA") is a legal agreement between you (either an individual or a single entity) and Alpha Media, Inc. Corporation for the Alpha Media, Inc. software product(s) identified above which may include associated software components, media, printed materials, and "online" or electronic documentation ("SOFTWARE PRODUCT"). By installing, copying, or otherwise using the SOFTWARE PRODUCT, you agree to be bound by the terms of this EULA. If you do not agree to the terms of this EULA, do not install or use the SOFTWARE PRODUCT.

The SOFTWARE PRODUCT is protected by copyright laws and international copyright treaties, as well as other intellectual property laws and treaties. The SOFTWARE PRODUCT is licensed, not sold.

1. GRANT OF LICENSE. The SOFTWARE PRODUCT is licensed as follows:"

\* Installation and Use. Alpha Media, Inc. grants you the right to install and use copies of the SOFTWARE PRODUCT on your computers running validly licensed copies of the operating system for which the SOFTWARE PRODUCT was designed [e.g., Windows2000°; Windows 2003 Server®; Windows XP®; Windows Vista®]."

- \* Backup Copies. You may also make copies of the SOFTWARE PRODUCT as may be necessary for backup and archival purposes.
- \* Components. Certain software components of the SOFTWARE PRODUCT are subject to the following additional provisions:
- 2. DESCRIPTION OF OTHER RIGHTS AND LIMITATIONS.
- \* Maintenance of Copyright Notices. You must not remove or alter any copyright notices on all copies of the SOFTWARE PRODUCT.
- \* Distribution. You may not distribute copies of the SOFTWARE PRODUCT to third parties.

\* Prohibition on Reverse Engineering, Decompiling, and Disassembly. You may not reverse engineer, decompile, or disassemble the SOFTWARE PRODUCT, except and only to the extent that applicable law notwithstanding this limitation expressly permits such activity.

\* Rental. You may not rent, lease, or lend the SOFTWARE PRODUCT.

\* Transfer. You may permanently transfer all of your rights under this EULA, provided the recipient agrees to the terms of this EULA.

\* Support Services. Alpha Media, Inc. may provide you with support services related to the SOFTWARE PRODUCT ("Support Services"). Use of Support Services is governed by the Alpha Media, Inc. policies and programs described in the user manual, in "on line" documentation and/or other Alpha Media, Inc.-provided materials. Any supplemental software code provided to you as part of the Support Services shall be considered part of the SOFTWARE PRODUCT and subject to the terms and conditions of this EULA. With respect to technical information you provide to Alpha Media, Inc. as part of the Support Services, Alpha Media, Inc. may use such information for its business purposes, including for product support and development. Alpha Media, Inc. will not utilize such technical information in a form that personally identifies you, without your permission.

\* Compliance with Applicable Laws. You must comply with all applicable laws regarding use of the SOFTWARE PRODUCT.

3. TERMINATION. Without prejudice to any other rights, Alpha Media, Inc. may terminate this EULA if you fail to comply with the terms and conditions of this EULA. In such event, you must destroy all copies of the SOFTWARE PRODUCT.

4. COPYRIGHT. All title, including but not limited to copyrights, in and to the SOFTWARE PRODUCT and any copies thereof are owned by Alpha Media, Inc. or its suppliers. All title and intellectual property rights in and to the content which may be accessed through use of the SOFTWARE PRODUCT is the property of the respective content owner and may be protected by applicable copyright or other intellectual property laws and treaties. This EULA grants you no rights to use such content. All rights not expressly granted are reserved by Alpha Media, Inc.

5. U.S. GOVERNMENT RESTRICTED RIGHTS. The SOFTWARE PRODUCT is provided with RESTRICTED RIGHTS. Use, duplication, or disclosure by the Government is subject to restrictions as set forth in subparagraph (c)(1)(ii) of the Rights in Technical Data and Computer Software clause at DFARS 252.227-7013 or subparagraphs (c)(1) and (2) of the Commercial Computer Software Restricted Rights at 48 CFR 52.227-19, as applicable. Manufacturer is Alpha Media, Inc. 42 Central Drive, Farmingdale, NY 11735-1202.

6. EXPORT RESTRICTIONS. You agree that you will not export or re-export the SOFTWARE PRODUCT to any country, person, entity or end user subject to U.S.A. export restrictions. Restricted countries currently include, but are not necessarily limited to Cuba, Iran, Iraq, Libya, North Korea, Sudan, and Syria. You warrant and represent that neither the U.S.A. Bureau of Export Administration nor any other federal agency has suspended, revoked or denied your export privileges.

7. NO WARRANTIES. Alpha Media, Inc. expressly disclaims any warranty for the SOFTWARE PRODUCT. THE SOFTWARE PRODUCT AND ANY RELATED DOCUMENTATION IS PROVIDED "AS IS "WITHOUT WARRANTY OF ANY KIND, EITHER EXPRESS OR IMPLIED, INCLUDING, WITHOUT LIMITATION, THE IMPLIED WARRANTIES OR MERCHANTABILITY, FITNESS FOR A PARTICULAR PURPOSE, OR NONINFRINGEMENT. THE ENTIRE RISK ARISING OUT OF USE OR PERFORMANCE OF THE SOFTWARE PRODUCT REMAINS WITH YOU. THIS SOFTWARE IS DISTRIBUTED ON A FREE 90-DAY TRIAL BASIS. IT IS THE CUSTOMER'S RESPONSIBILITY TO FULLY USE AND TEST THIS SOFTWARE, BEFORE PURCHASING, TO DETERMINE IF THE SOFTWARE MEETS THE CUSTOMER'S NEEDS, AND PERFORMS TO THE CUSTOMERS 100% SATISFACTION. IF IN ANY WAY THE SOFTWARE IS UNSATISFACTORY OR IS NON-FUNCTIONING, THE CUSTOMER SHALL NOT REGISTER OR PAY FOR THE SOFTWARE. ONCE THE CUSTOMER REGISTERS OR PAYS FOR THE SOFTWARE, THE CUSTOMER HAS ACCEPTED THE SOFTWARE 'AS-IS' AND WILL NOT BE ENTITLED TO ANY REFUND OR COMPENSATION OF ANY KIND.

8. LIMITATION OF LIABILITY. To the maximum extent permitted by applicable law, in no event shall Alpha Media, Inc. or its suppliers be liable for any special, incidental, indirect, or consequential damages whatsoever (including, without limitation, damages for loss of business profits, business interruption, loss of business information, or any other pecuniary loss) arising out of the use of or inability to use the SOFTWARE PRODUCT or the provision of or failure to provide Support Services, even if Alpha Media, Inc. has been advised of the possibility of such damages. In any case, Alpha Media, Inc.'s entire liability under any provision of this EULA shall be limited to the replacement of any registered software that has been determined by Alpha Media Inc. to be defective. Because some states and jurisdictions do not allow the exclusion or limitation of liability, the above limitation may not apply to you.

9. MISCELLANEOUS. - This EULA is governed by the laws of the State of New York, U.S.A. Should you have any questions concerning this EULA, or if you desire to contact Alpha Media, Inc. for any reason, please contact the Alpha Media, Inc. subsidiary serving your country, or write: Alpha Media, Inc., 42 Central Drive, Farmingdale, NY 11735-1202. You may contact us by phone at 631-777-5500 or fax at 631-777-5599 or by email at info@alphamedia.net

# **Table of Contents**

| Chapte  | r 1 - Overview: AlphaEntry™ Premium       | 4 |
|---------|-------------------------------------------|---|
| *       | Introduction                              | 4 |
| *       | Creating Your AlphaEntry™ Account         | 4 |
| *       | AlphaEntry™ Resident Portals              | 5 |
| Chapte  | r 2 - The AlphaEntry™ Web Portal          | 6 |
| *       | Logging In:                               | 6 |
| *       | Settings: Phone Numbers                   | 6 |
| *       | Settings: Access Codes                    | 6 |
| *       | Settings: Notifications                   | 6 |
| *       | Settings: Photo(s)                        | 6 |
| *       | Settings: Email                           | 6 |
| *       | Settings: Password                        | 7 |
| *       | Settings: Notes                           | 7 |
| *       | Settings: Door Monitor                    | 7 |
| *       | The My AlphaEntry™ Tab                    | 7 |
| *       | The Visitors Tab                          | 7 |
| *       | The Packages Tab                          | 8 |
| *       | The PinkNotes Tab                         | 8 |
| *       | The Weather Tab                           | 8 |
| Chapter | r 3 - The AlphaEntry™ Client for Windows™ | 9 |
| *       | Logging In                                | 9 |
| *       | Using the Client Software                 | 9 |
| *       | Live Streaming Visitor Video              | 9 |
| *       | QwikCAMs: Building Camera Viewing         | 9 |

# Chapter 1 - Overview: AlphaEntry<sup>™</sup> Premium

#### Introduction

AlphaEntry's Premium Package includes a variety of features which allow the residents and management of a building to communicate more easily and effectively in addition to many convenience/luxury features available to residents. These features will be discussed in more detail and include:

- 1. A Photo-Log of your Visitors
- 2. Notifications of Goods / Packages awaiting pickup
- 3. Resident-to-Resident & Resident-to-Management Instant Messaging
- 4. Instant Local Weather
- 5. Personal Settings Dashboard
  - a. Phone Numbers
    - b. Access Codes
    - c. Email/Text Notification Methods
    - d. Personal/Family Photos
  - e. Account Password
  - f. Account Notes
  - g. Door Monitoring Settings

<u>Please Note:</u> Some features described in this manual may require additional hardware amd/or software components to function properly. In addition, many of the features discussed in this manual are subject to being disabled by the building management at their discretion.

<u>For Example</u>: If Visitor Photo-Logs are enabled but there is no camera at the entry-station, the logs will still be present and viewable, but no picture will be displayed. If Management disables this Visitor Photo-Log, there will be no viewable data there.

### ☆ Creating Your AlphaEntry™ Account

In order to have an AlphaEntry<sup>™</sup> account, all you need is an email address. Provide your building's management staff with your email address and tell them you would like this added to AlphaEntry<sup>™</sup> as your primary email address. Once your email address is added to your record, an email will be sent to the address that was entered with full instructions on how to login to AlphaEntry<sup>™</sup>, as well as your account password/credentials. If you do not receive the email, please verify that the correct email address was provided, and make sure to check your email program's SPAM/JUNK folder. If you have still not received the email, please delete and re-enter the email address to re-send the account verification email.

### ☆ AlphaEntry™ Resident Portals

In order to log into your AlphaEntry<sup>™</sup> account, you must log into one of the 3 available Resident Portals.

- 1. The AlphaEntry<sup>™</sup> Web Portal<sup>™</sup> http://login.AlphaEntry.com/
- 2. The AlphaEntry<sup>™</sup> Client Software for Windows<sup>™</sup>
- 3. The AlphaEntry<sup>™</sup> Client Software for iPhone<sup>™</sup> (COMING SOON)

|                                                                                            | Web Portal | Windows Client | iPhone Client |
|--------------------------------------------------------------------------------------------|------------|----------------|---------------|
| Immediate Package/Message Popup Notifications<br>(in addition to text/email notifications) |            | Y              | Y             |
| Live Streaming Visitor Video                                                               |            | Y              | Y             |
| Available on Windows                                                                       | Y          | Y              |               |
| Available on Mac/Linux                                                                     | Y          |                |               |
| Available on iPhone                                                                        | Y          |                | Y             |
| Available on iPad                                                                          | Y          |                |               |
| Visitor Photo-Log                                                                          | Y          | Y              | Y             |
| Package Log with Pick-Up Photo                                                             | Y          | Y              | Y             |
| Personal Settings Dashboard                                                                | Y          | Y              | Partial       |

# Chapter 2 - The AlphaEntry<sup>™</sup> Web Portal

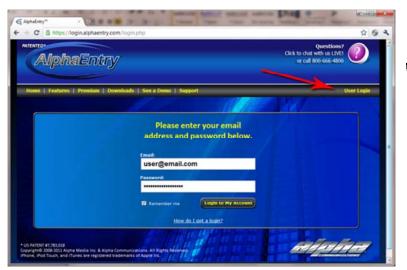

### Logging In:

\*

1. Visit http://www.alphaentry.com

2. Locate and Click the **User Login** link in the page header.

- 3. Enter your Email and Password
- 5. Click Login to My Account

### Settings: Phone Numbers

If your management has not disabled this feature, you can access and change your call buttons in this page. You can modify the caption and descriptive text for each of your call buttons. If your system utilizes standard telephone dialing, you can even modify your phone number(s) from this page.

### **\*** Settings: Access Codes

If your AlphaEntry<sup>™</sup> system allows for residents to use access codes to let themselves or other trusted individuals into the building, resident can manage their Access Codes here.

### Settings: Notifications

You can specify as many email addresses or mobile devices as you want in this section to receive notifications of received packages, or new incoming messages from other Residents or management.

### Settings: Photo(s)

You can upload a picture of yourself or your family here so that staff can associate your name to your image. Residents can also upload pictures of family members, frequent visitors, or service providers (cleaning ladies, dog walker, etc...)

## Settings: Email

This page allows you to manage your primary email address. This email address is used for login purposes only.

This page allows you to change your account password

### Settings: Notes

This page allows you to update your Public Notes as well as your Emergency Notes. **Public Notes** are used to display information about the resident that you don't mind the staff seeing on a regular basis. Such information might include the cleaning lady's name, child names, or times not to call. **Emergency Notes** are used in conjunction with some of the system's emergency-call functions. These notes are presented to staff when a resident places an emergency call (usually through a pull-cord or emergency push-button).

#### **\*** Settings: Door Monitor

If your building has Door Monitoring enabled, you can modify your apartment arm/unarm code on this page.

### ☆ The My AlphaEntry<sup>™</sup> Tab

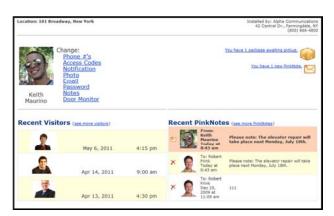

This screen provides an overview of your Building and your AlphaEntry<sup>™</sup> System. You will find the **Main Settings Menu, Recent Visitors, Packages Awaiting Pickup**, and **Recent Instant Messages** (or as we call them, "**PinkNotes**<sup>®</sup>").

### The Visitors Tab

| Location: 101 Broadway, New Yo | *k                |         | Installed by: Alpha Communications<br>42 Central Dr., Farmingdale, NY<br>(800) 666-4800 |
|--------------------------------|-------------------|---------|-----------------------------------------------------------------------------------------|
| Visitors for 'Bob Smit         | h'                |         |                                                                                         |
| Start Date 2/23/2011           | End Date 5/6/2011 | Go      |                                                                                         |
| Image                          | Date              | Time    | Location                                                                                |
|                                | May 6, 2011       | 4:15 pm | Concierge 1                                                                             |
|                                | Apr 14, 2011      | 9:00 am | Concierge 1                                                                             |
|                                | Apr 13, 2011      | 4:30 pm | Concierge 1                                                                             |

The **Visitors Tab** provides an interface for you to view your visitors within a selectable date range. Enter the **Start Date** and the **End Date**, then press **Go**. If there is a camera at the entry station and the management has the Photo Logs enabled, you will see a photo of the Visitors as well.

#### The Packages Tab

| Location: 101 Broadway, New | York       |          | Installed by: Alpha Communication<br>42 Central Dr., Farmingdale, N<br>(300) 666-480 |
|-----------------------------|------------|----------|--------------------------------------------------------------------------------------|
| Packages for 'Bob s         | ing pickup |          |                                                                                      |
| Show packages histo         | ry.        |          |                                                                                      |
| Show packages histo Type    | Received   | Location | Picked Up                                                                            |

The **Packages Tab** gives you the option of viewing any packages you might have awaiting pickup. There is also the option to view a complete history of packages that have already been picked up as well, along with an optional photo of the person who picked it up.

### The PinkNotes Tab

| ocat | tion: 101 B | iroadway, New York                              | Instalied by: Alpha Gommunic<br>42 Central Dr., Barmingda<br>(300) 666   | le, NY |
|------|-------------|-------------------------------------------------|--------------------------------------------------------------------------|--------|
| Pin  | kNote       | s for 'Bob Smith'                               | Send a PinkNo                                                            | ote    |
| ۲    | 0           | From: Keith Maurino<br>Today at 5:43 am         | Please note: The elevator repair will take place next Honday, July 18th. |        |
| ×    |             | To: Robert Frink<br>Today at 8:43 am            | Please note: The elevator repair will take place next Monday, July 18th. |        |
| ×    |             | To: Robert Frink<br>Dec 25, 2009 at 11:09 am    |                                                                          |        |
| ×    | 0           | From: Keith Maurino<br>Dec 25, 2009 at 11:09 am | 111                                                                      |        |

The **PinkNotes® Tab** allows you to communicate with Management or other Residents. You can view past/new inbound messages, or create a new outbound message from this page.

### The Weather Tab

| 0                          | 78         |            |  |
|----------------------------|------------|------------|--|
| Number Stru<br>Wood Weight | an America | er 1.26 AF |  |
| TODAY<br>me 11             | 0          | 78+ 63*    |  |
| TONIGHT                    | 0          |            |  |
| TOMORROW 3                 | -          | 81* 00*    |  |
| THURSDAY                   | 0          | 82* 59*    |  |
| FRIDAY                     | O          | 74* 60*    |  |
| SATURDAY                   | -          | 75* 65*    |  |

The Weather Tab provides a 5-Day forecast of local weather for your building.

# Chapter 3 - The AlphaEntry<sup>™</sup> Client for Windows<sup>™</sup>

Residents with a Windows<sup>™</sup> PC are encouraged to download the **AlphaEntry<sup>™</sup> Client Software.** The latest version of the AlphaEntry<sup>™</sup> client software is always available in the **Downloads** section of the AlphaEntry<sup>™</sup> website (<u>http://www.alphaentry.com/</u>).

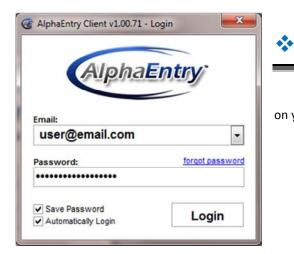

#### Logging In

1. Open the **AlphaEntry™ Client** by double-clicking the icon on your desktop.

- 2. Enter your Email Address and Password
- 3. Define your settings (Both are recommended)
  - a. Save Password
  - b. Automatically Login
- 4. Press Login

#### Using the Client Software

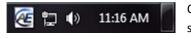

Once you are logged in, an icon will appear in your system tray. Whenever you see this icon, you know that you're connected to the AlphaEntry<sup>™</sup> Servers. There

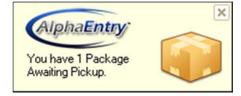

is nothing else you need to do. The software essentially runs and waits to receive any sort of notification/alert to be sent to you in order to pop it up.

By Right-Clicking the icon, there are menu-item shortcuts that will bring you to the various Tabs/Settings pages located on the Web Portal.

### Live Streaming Visitor Video

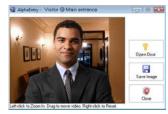

While the AlphaEntry<sup>™</sup> Client is running, any visitors that call you will instantly popup on your PC screen showing you live, streaming video. If enabled, you can see the visitor while speaking to them on your phone/intercom and even allow them access with the press of a button. The feature must be enabled and a camera must exist at the entrance.

### ❖ QwikCAMs™: Building Camera Viewing

Residents can view any number of cameras tied into the AlphaEntry<sup>™</sup> system. This allows them to ensure the security of their family, friends, and other visitors when making their way throughout the building.